# **Дистанционное задание по информатике**

**1.** Прочитать и законспектировать материал нижеследующего урока (начиная со следующей страницы ниже, и до конца файла).

**2.** Выполнить все задания урока.

**3.** Ответить на контрольные вопросы в конце урока (в конце файла).

**4.** Результат работы (фото своего конспекта) прислать для проверки на электронный ящик**: aktstudy@yandex.ru**

**5.** Срок сдачи работы: **два дня** с момента данного занятия по расписанию**.**

Тема: Арифметические действия в двоичной системе. Системный калькулятор. Логические операции.

Все правила выполнения арифметических действий в любой позиционной системе счисления (двоичная, восьмеричная, шестнадцатиричная) совпадают с правилами для десятичной системы. Рассмотрим сложение и умножение чисел в двоичной системе. Таблицы сложения и умножения для двоичной системы приведены ниже. (Таблицы записать в тетрадь).

| $\boldsymbol{a}$ | b | $a + b$ |
|------------------|---|---------|
| 0                |   |         |
| 0                |   |         |
|                  | 0 |         |
|                  |   | 10      |

**Таблица**. Сложение двоичных чисел.

**Таблица**. Умножение двоичных чисел.

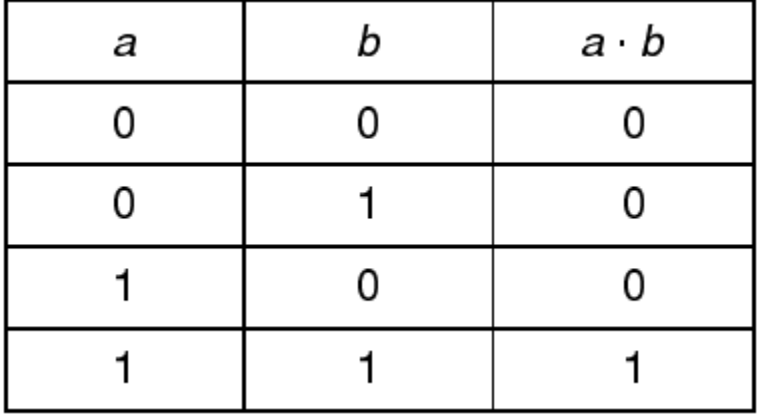

Рассмотрим постейшие примеры сложения и умножения двоичных чисел. Параллельно будем выполнять те же действия в десятичной системе.

**Пример** (сложение двоичных чисел) Пример записать в тетрадь.

Дано:  $A = 1010_{(2)} = 10_{(10)}$ ;  $B = 111_{(2)} = 7_{(10)}$ . Hайти:  $C_{(2)} = A_{(2)} + B_{(2)}$ . Решение:  $A_{(2)} = 1010$ <br>  $+ B_{(2)} = 111$ <br>  $C_{(2)} = 10001$ <br>  $A_{(10)} = 10$ <br>  $+ B_{(10)} = 7$ <br>  $C_{(10)} = 17$ OTBeT:  $C_{(2)} = 10001$ 

При сложении чисел необходимо правильно формировать переносы в старшие разряды. Для проверки ответа необходимо полученное двоичное число C  $\quad$  = 10001 перевести в (2)

десятичное (под каждым разрядом начиная справа поставить его вес 1, 2, 4, 8, 16 (каждый раз умножая на 2) ... и произвести умножение веса разряда на значение в этом разряде; после этого полученные произведения сложить).

С (2) = 1 0 0 0 1 => 1\*16 + 0\*8 + 0\*4 + 0\*2 + 1\*1 = 16 + 0 + 0 + 0 + 1 = 17 16 8 4 2 1

В итоге получим десятичное число 17.

# **Задание**

Переведите следующие десятичные числа в двоичные, а затем произведите сложение полученных двоичных чисел. Результат сложения для проверки переведите назад в десятичное число.

а) 5, 3

б) 8, 9

в) 12, 6

г) 14, 8

-------------------- Конец задания ------------------

Далее рассмотрим пример умножения двоичных чисел.

**Пример** (умножение двоичных чисел) Пример записать в тетрадь.

Дано:  $A = 1101_{(2)} = 13_{(10)}$ . B = 1011<sub>(2)</sub> = 11<sub>(10)</sub>. Найти:  $C_{(2)} = A_{(2)} \cdot B_{(2)}$ . Решение:  $A_{(2)} = 1101$   $\times A_{(10)} = 13$ <br>  $B_{(2)} = 1011$   $\times B_{(10)} = 11$ <br>  $1101$   $\times A_{(10)} = 13$ <br>  $\times A_{(10)} = 13$  $+$  1101 1101  $\frac{13}{C_{(10)} = 143}$ 1101

 $C_{(2)} = 10001111$ 

Для проверки ответа необходимо полученное двоичное число C  $\quad$  = 10001111 перевести (2) в десятичное (см. пример выше по тексту). В итоге получим десятичное число 143.

## **Задание**

Переведите следующие десятичные числа в двоичные, а затем произведите умножение полученных двоичных чисел. Результат умножения переведите назад в десятичное число.

а) 6, 2

б) 8, 7

в) 11, 7

г) 12, 6

------------------------ Конец задания ----------------------

### **Калькулятор и системы счисления.**

(Далее рассмотрен калькулятор в системе Linux. Для системы Windows калькулятор незначительно визуально отличается, но его основные функции те-же).

Рассмотрим возможности встроенного системного калькулятора при работе с числами в разных системах счисления. Запуск калькулятора осуществляется с помощью системного меню — Стандартные — Galculator. Вид калькулятора представлен на рисунке ниже.

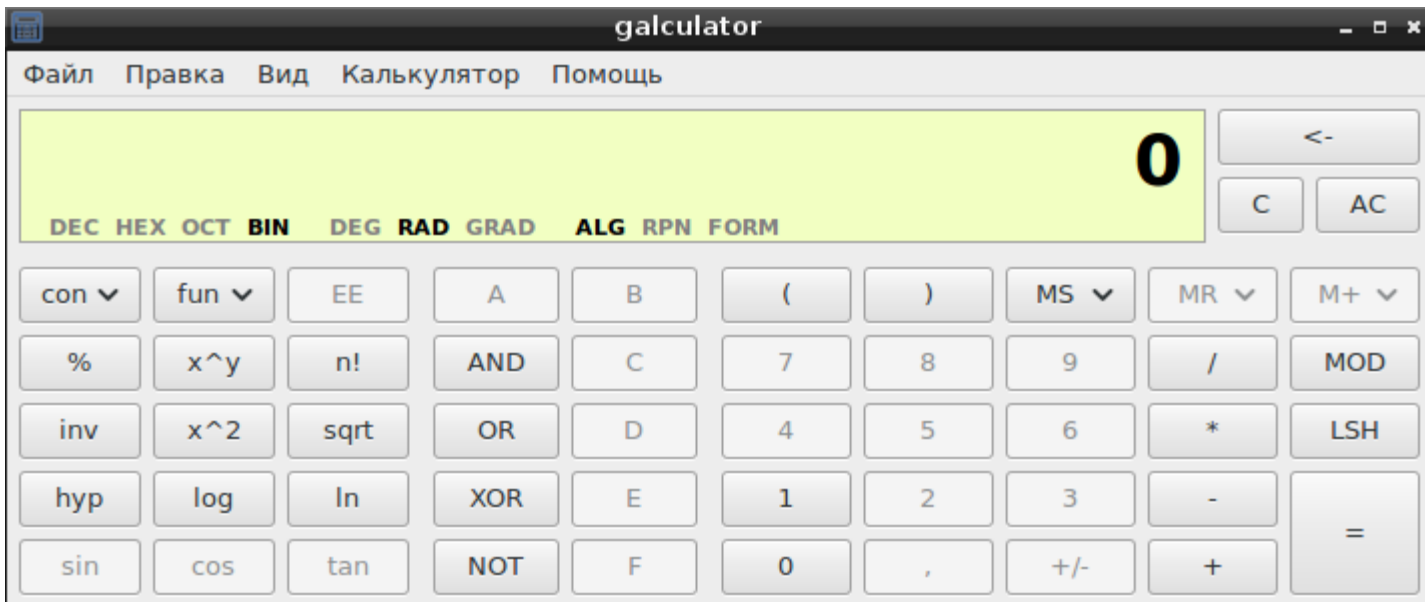

# **Задание**

- Запустите системный калькулятор.

- Установиже инженерный вид калькулятора (Меню — Вид — Инженерный).

- С помощью клика мышкой сделайте активной десятичную (DEC) систему счисления (см. рисунок ниже).

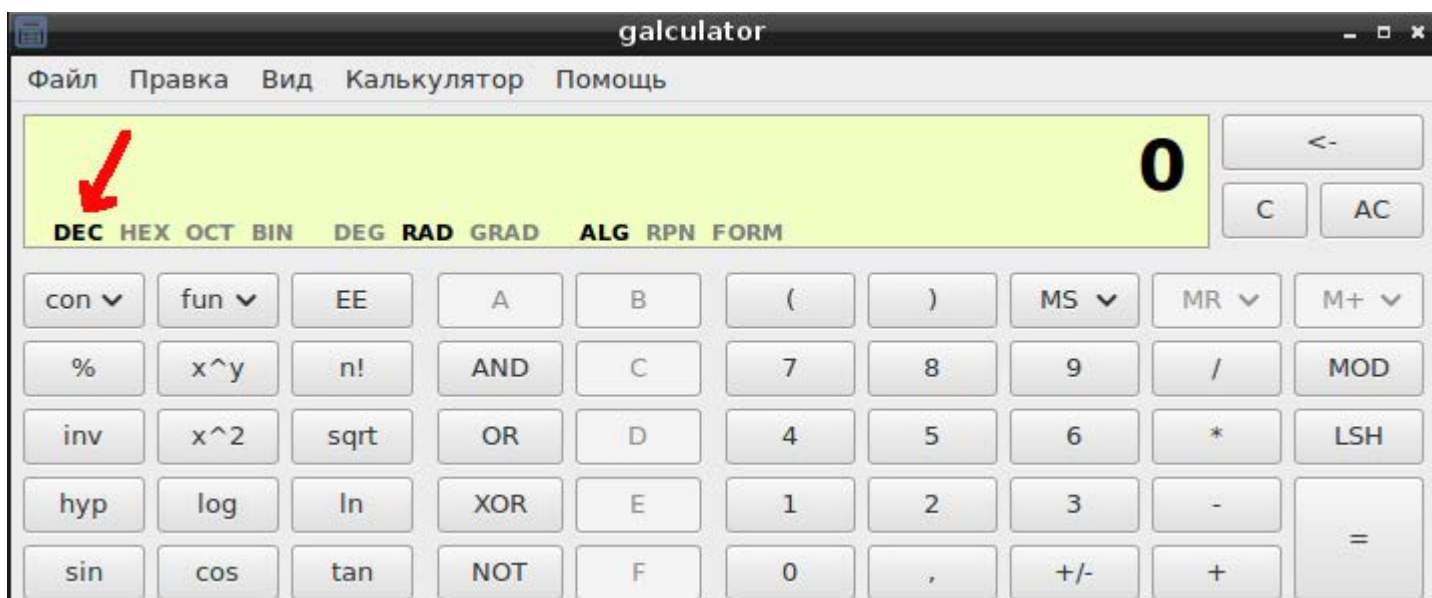

- С помощью мышки наберите в калькуляторе число 9 (см. рисунок ниже).

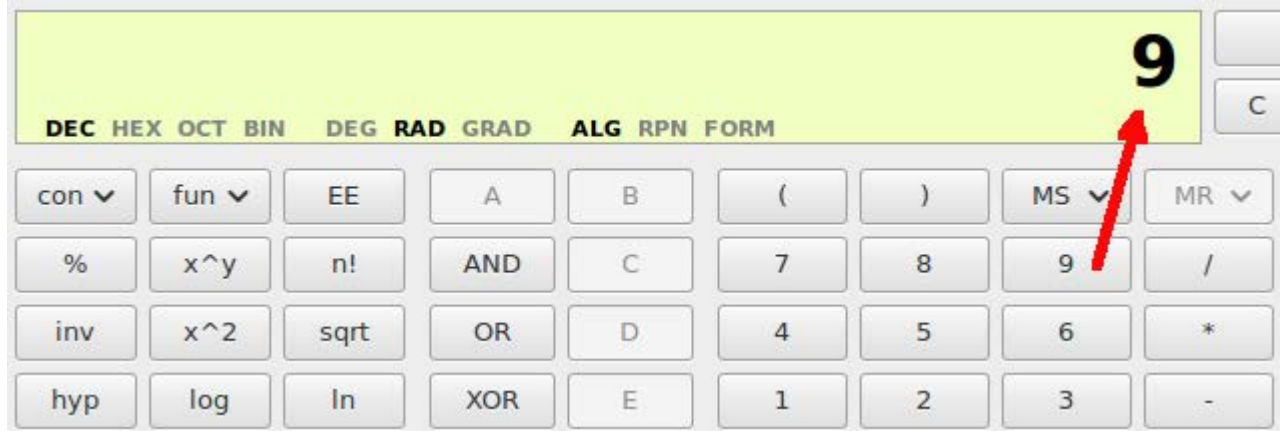

- С помощью выбора нужной системы счисления определите как будет выглядеть число 9 в двоичной (BIN), восьмеричной (OCT) и шестнадцатеричной (HEX) системах счисления. Полученные значения запишите в тетрадь.

- С помощью системного калькулятора дозаполните следующую таблицу (таблицу запишите в тетрадь).

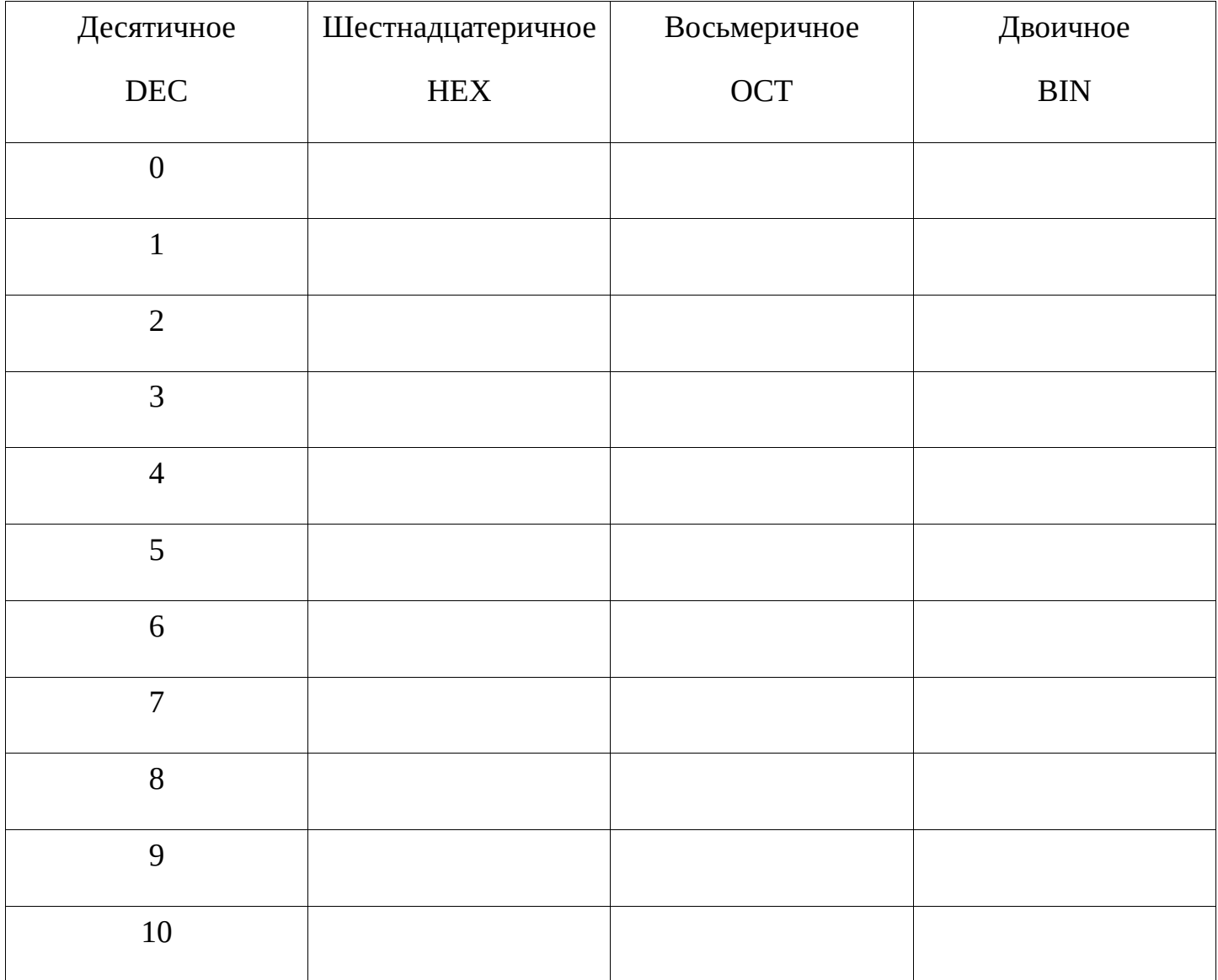

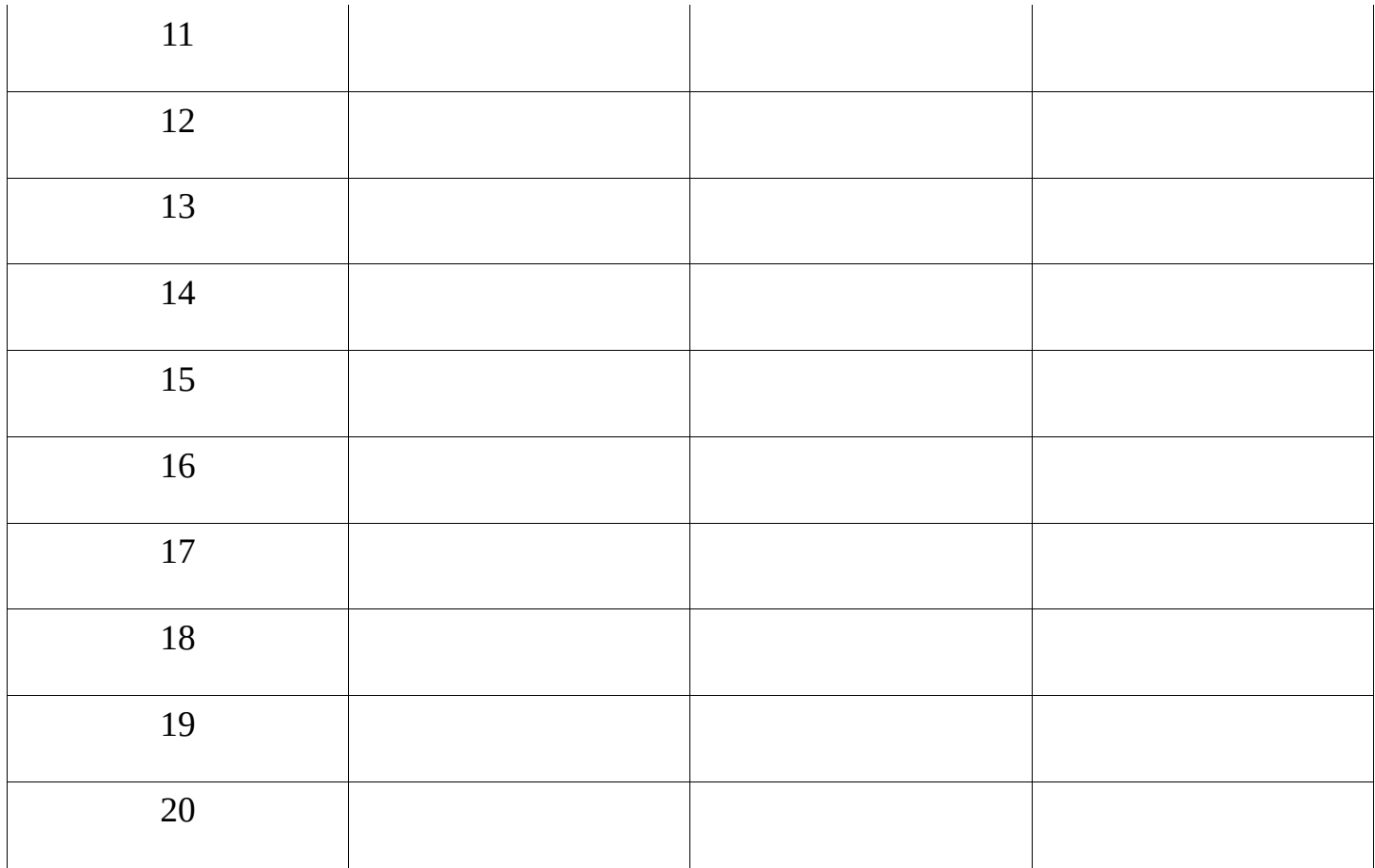

-------------------- Конец задания ----------------------

#### **Логические операции и функции**

Любое высказывание может быть истинным либо ложным. Например, высказывание: «Вода — жидкость», является истинным. А высказывание: «26 больше чем 50», является ложным. Для краткости, значение **истина** можно заменить на двоичное значение **1**, а значение **ложь** — на **0**.

Уже древними философами была замечена важная роль в разговорном языке таких логических связок, как «**И**», «**ИЛИ**», отрицание «**НЕ**». Эти связки выступают в качестве логических операций над высказываниями.

**Отрицание (НЕ)** или **Инверсия** истинного высказывания приводит к ложному высказыванию, и наоборот. Например, высказывание: «*сегодня солнечная погода*», является истинным (допустим, сегодня на самом деле солнечно). Если мы инвертируем данное высказывание («*сегодня НЕ солнечная погода*»), тогда оно станет ложным. Запишем это простое правило в виде таблицы истинности (см. рисунок ниже) (таблицу записать в тетрадь).

### **Таблица истинности инверсии**

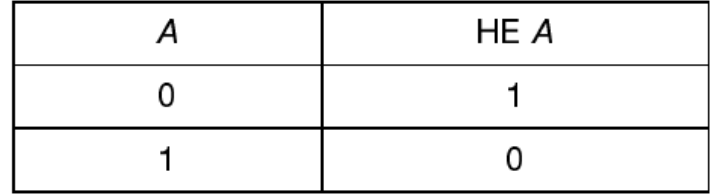

*Инверсия* — это функция одного аргумента. В качестве аргумента в ней может выступать простое или сложное высказывание.

При записи логических формул отрицание НЕ заменяется чертой над отрицаемым аргументом, т.е. вместо **НЕ А** пишут **А**. Эта черта — знак операции отрицания.

# **Логическая сумма (дизъюнкция) — «Или»**

Логическая сумма двух высказываний А и В может быть записана так: **А Или В**. Это выражение является сложным (составным) высказыванием. Его истинность зависит от истинности простых высказываний А и В. Обозначим это новое высказывание буквой С. Высказывание **С = А Или В** будет **Истина**, если хотя бы одно из входящих в него высказываний **Истина**, и высказывание **С = А Или В** будет **Ложь**, если все входящие в него высказывания **Ложь**. Это правило отражено в следующей таблице истинности. (Таблицу необходимо записать в тетрадь).

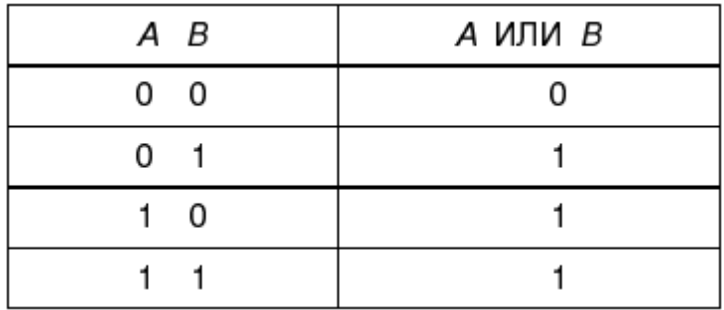

#### **Таблица истинности дизъюнкции**

Из таблицы видно что результат логической суммы (дизъюнкции) отличается от результата сложения двух одноразрядных двоичных чисел.

*Дизъюнкция* — это функция двух или более аргументов. В качестве аргументов могут выступать простые или сложные высказывания. При записи логических формул вместо

слова **Или** ставят знак **V**. Это знак операции логического сложения. Например, вместо **А Или В** записывают **А V В**.

Приведем пример дизъюнкции. Высказывание  $A = 5 > 10$  является ложным (0). Высказывание В = 4 < 7 является истинным (1). Логическая сумма этих высказываний по таблице истинности равна 1, т.е.  $C = A \, V \, B = 0 \, V \, 1 = 1$ .

#### **Логическое произведение (конъюнкция) — «И»**

Результат логического произведения (конъюнкции) совпадает с результатом произведения арифметического (таблицу необходимо записать в тетрадь).

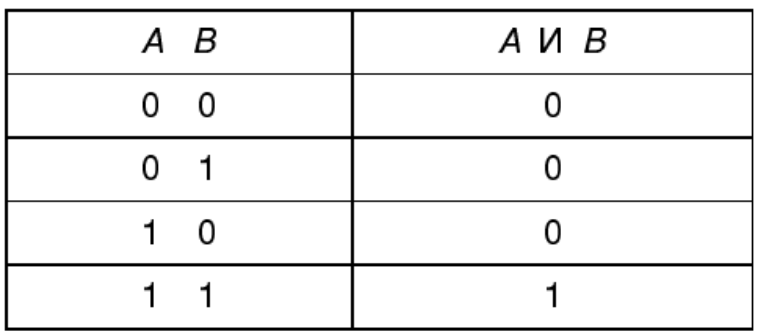

**Таблица истинности конъюнкции**

*Конъюнкция* — это функция двух и более аргументов. Она равна 1 только в случае , если все входящие в нее высказывания равны 1. При записи логических формул в качестве знака операции логического умножения используют знак /\, или как в обычной алгебре, точку между сомножителями.

Приведем пример конъюнкции. Высказывание  $A = 5 > 10$  является ложным (0). Высказывание В = 4 < 7 является истинным (1). Логическое произведение этих высказываний по таблице истинности равно 0, т.е.  $C = A \wedge B = 0 \wedge 1 =1$ . Эту же запись можно представить с помощью точки между аргументами.  $C = A \cdot B = 0 \cdot 1 = 1$ .

Рассмотренные логические функции: Конъюнкция, Дизъюнкция, Инверсия широко применяются в языках программирования. При составлении программ они используются для записи логических условий.

Также логические функции используются в элементах логических схем компьютера, которые называются соответственно инвертор, дизъюнктор, конъюнктор (см. рисунок ниже).

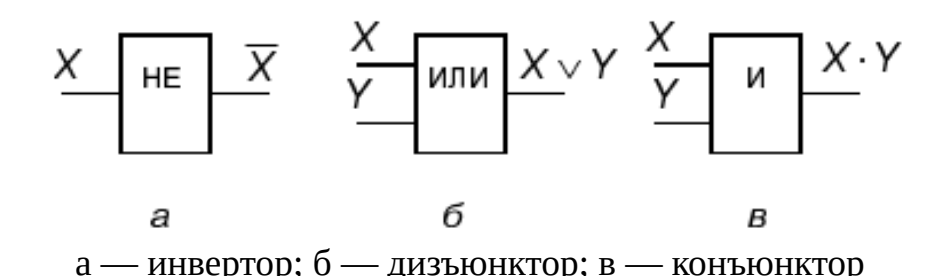

В схемах компьютера на входах и выходах логических элементов вместо нулей и единиц действуют электрические сигналы. Например за 0 принимают сигнал, напряжением 0 вольт, за 1 принимают сигнал, напряжением +3 вольта. Элемент НЕ (инвертор) при таком кодировании работает так: если на входе 0 вольт, то на выходе +3 вольта, если на входе +3 вольта, то на выходе 0 вольт. Аналогично, Дизъюнктор и Конъюнктор в зависимости от напряжений на входах дают на выходе либо 0 вольт либо +3 вольта, что соответствует 0 или 1 (истина или ложь).

## **Контрольные вопросы**:

- Как производится сложение двоичных чисел?
- Как производится умножение двоичных чисел?
- Какие есть возможности у встроенного калькулятора для работы с различными системами счисления?
- Как с помощью калькулятора перевести число из десятичной системы в двоичную?
- Приведите примеры истинных и ложных высказываний.
- Что такое инверсия?
- Что такое дизъюнкция?
- Что такое конъюнкция?

**Вывод** (кратко перечислить то, что делали в работе)